# SANDAG Grant Opportunities

Register at: https://www.bidnetdirect.com/sandag/sandag-grants

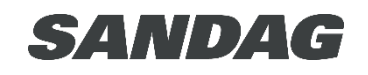

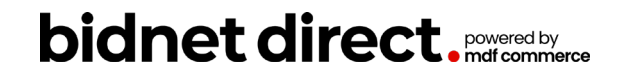

# Register for SANDAG Grants **Opportunities**

- Why should I register for SANDAG Grants on BidNet Direct?
	- Receive real-time notifications of grants opportunities
	- Participate in grant solicitations
	- Be alerted of addendum and Q&A being published
- To register for SANDAG Grants, visit:
	-
	- Click on **Register Now**

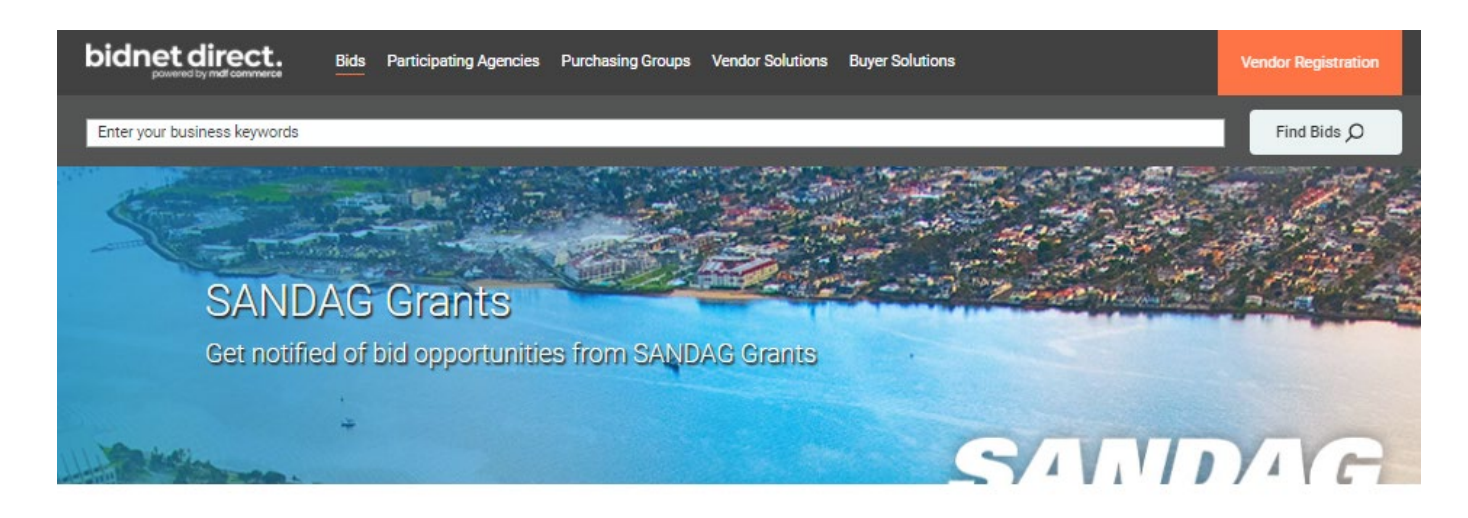

#### **SANDAG Grants Bid Opportunities**

SANDAG Grants's Open and Closed Solicitations are posted below. Please register or login to see details of all open opportunities Welcome to SANDAG Grants!

As the regional planning agency, the San Diego Association of Governments (SANDAG) allocates millions of dollars each year in local, state, and federal funds through several competitive grant programs. Grants awarded range from infrastructure projects to habitat management and monitoring efforts to specialized transportation services for senior and disabled populations. While each individual grant program maintains a particular focus, all work together to enhance our region's quality of life

Visit our **FAQs** for additional information.

#### **OPEN SOLICITATIONS CLOSED SOLICITATIONS**

There are no open bids at this time. Get notified when agencies post matching bids by registering now.

**REGISTER NOW →** 

#### Register to Bid

Register to do business with SANDAG Grants. Gain access to open bids and future opportunities by registering today.

**REGISTER NOW**  $\rightarrow$ 

### Registration: Subscription

• Click **Continue** to initiate the registration process

#### Registration

1- Subscription 2- Identification 3- Payment 4- Confirmation

#### Thank you for your interest in SANDAG solicitations!

Moving forward, all SANDAG solicitations will be posted on BidNet Direct. Continue your registration now to be notified and gain access to all details of matching SANDAG solicitations and the ability to submit your bids online.

**Continue** 

## Registration: Identification

- Complete your organization's:
	- Organization Information
	- Contact Information
	- Login Credentials
- Agree to the terms and conditions
- Click **Next** to continue onto the Payment section

#### bidnet direct.

#### Registration

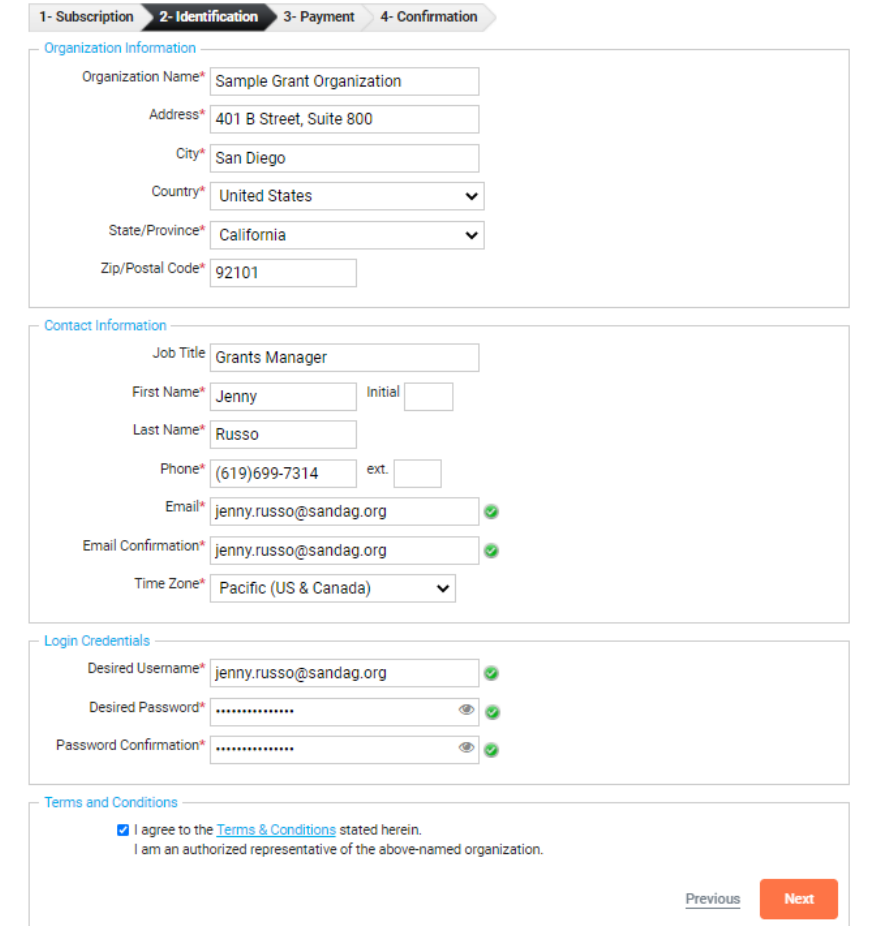

### Registration: Payment

- Registration is valid for 12 months
- Renewal after 12 months
	- You will receive a renewal email
	- Confirm or make any changes to contact information
	- Required to keep account active
- Click **Complete Registration** to complete the first part of registration

### bidnet direct.

#### Registration

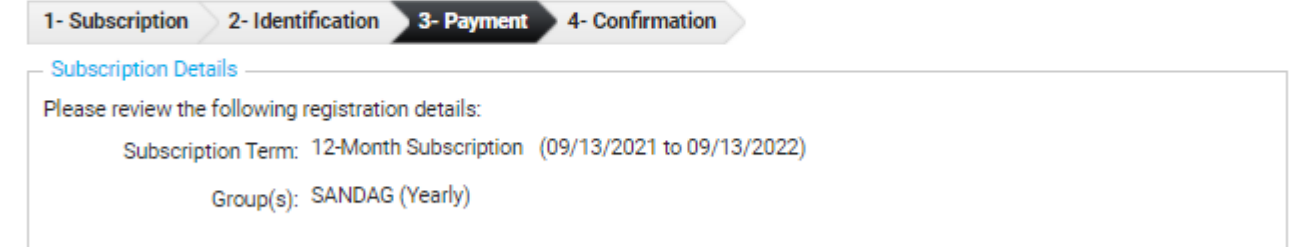

**Complete Registration** Previous

### Registration: Confirmation

• Check your email to verify your email address and complete the registration process

#### Registration

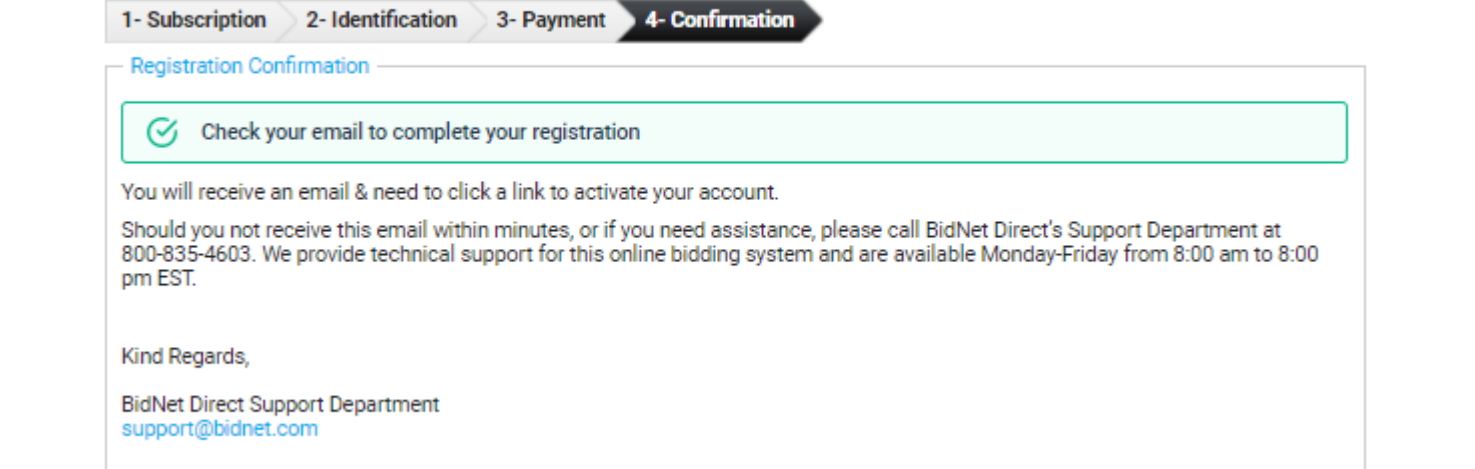

# Verify Email **Address**

• Verify your email address by clicking on the link in the email bidnet direct.

Jenny Russo,

Thank you for registering on BidNet Direct.

Please note that you must activate your account using the link below to finalize your registration:

**BidNet Direct - Sample Grant Organization Account Activation** 

Upon logging into BidNet Direct for the first time, we recommend that you verify and complete your organization and contact information under the "My Account" section.

If you need assistance, please call BidNet Direct's Support Department at 800-835-4603. Service hours are Monday-Friday from 8:00 am to 8:00 pm EST.

Kind Regards,

**BidNet Direct Support Department** 

support@bidnet.com

#### NEED HELP: 800-835-4603

**HOME** 

# Activate Account

• Log in using your username and password

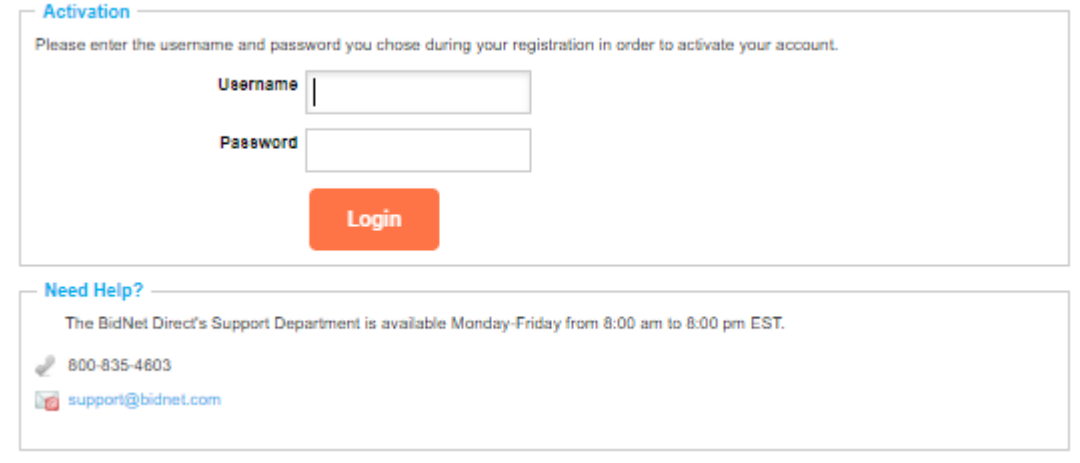

# **Category** Selection

- Once your account is activated, you will be brought to the Category Selection page to complete your registration
- Select the North American Industry Classification System (NAICS) Category Code for the grant program(s) you are interested in
	- This information is part of your company profile and is used to notify you of any matching grant solicitations
	- See the FAQs for a list of NAICS codes used by each grant program
- Click **Next** to continue onto the Additional Information section

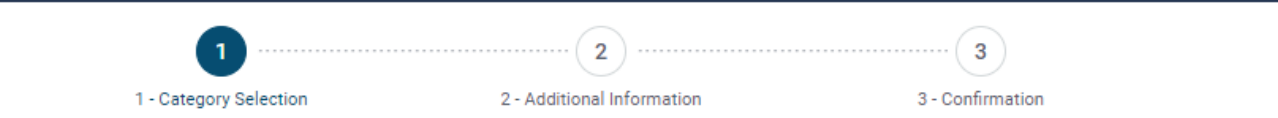

#### Thanks for registering! Now that your account is all set up, select your categories to find matching bids!

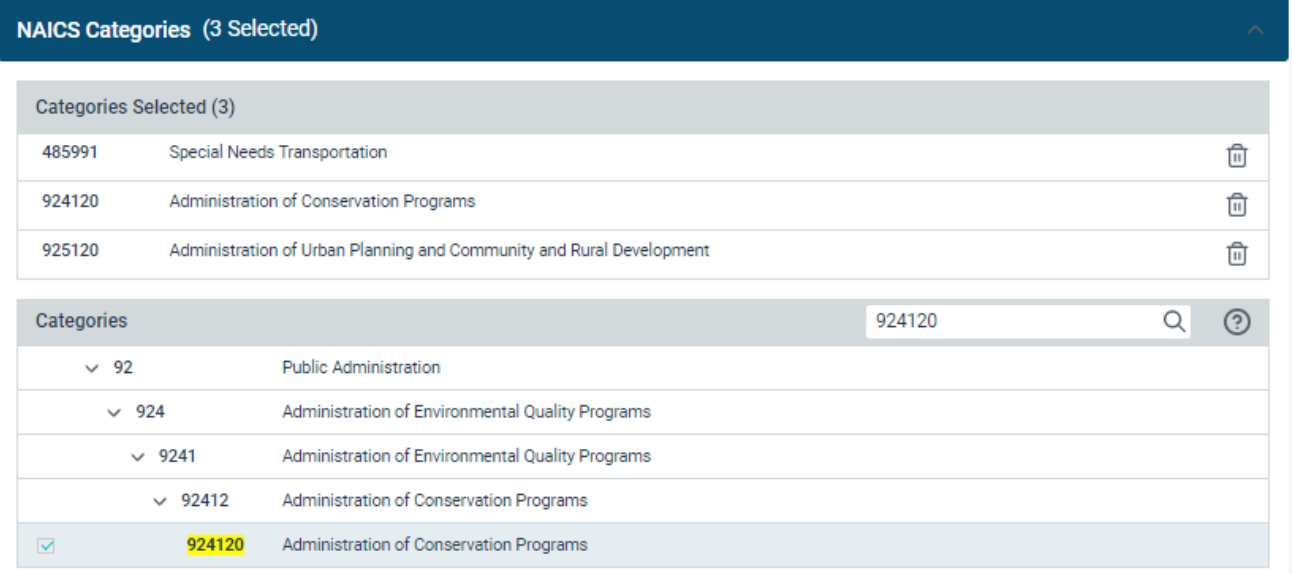

Various agencies and organizations use NAICS as a basis for their procurement programs, reguiring that a NAICS code be provided for each good or service to be procured.

 $Next >$ 

## Additional **Information**

- Select the Business Structure and Owner Ethnicity that is applicable to your organization
- Choose the Number of Employees from the drop-down list and enter the year your organization was established
- Upload your organization's W9

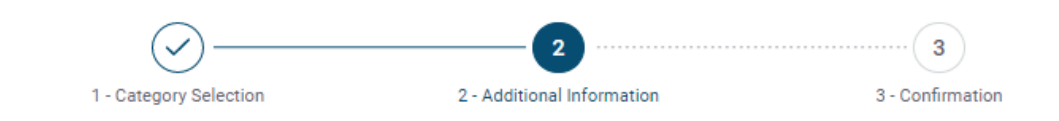

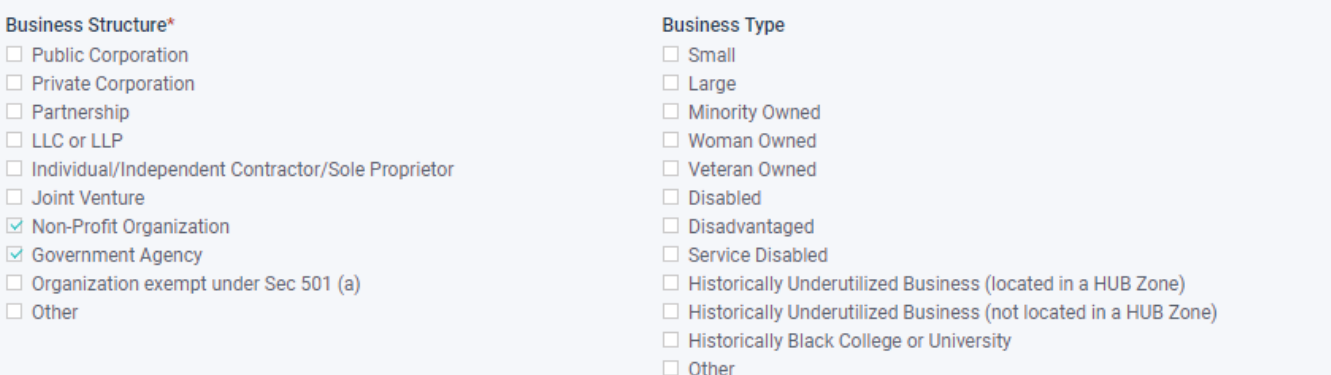

#### **Owner Ethnicity**  $\vee$  Caucasian  $\Box$  Hispanic Asian/Asian Pacific Sub-Continent Asian (Asian Indian) African American/Black Native American  $\Box$  Other Number of Employees\* **Established Since\*** 251 to 1000  $\checkmark$ 1980

 $W-9$ W-9 SANDAG.pdf 09/13/2021 03:30 PM EDT Delete

↑ Upload W-9 form

# Additional Information (continued)

• Complete the Additional Company Information section as applicable to your company

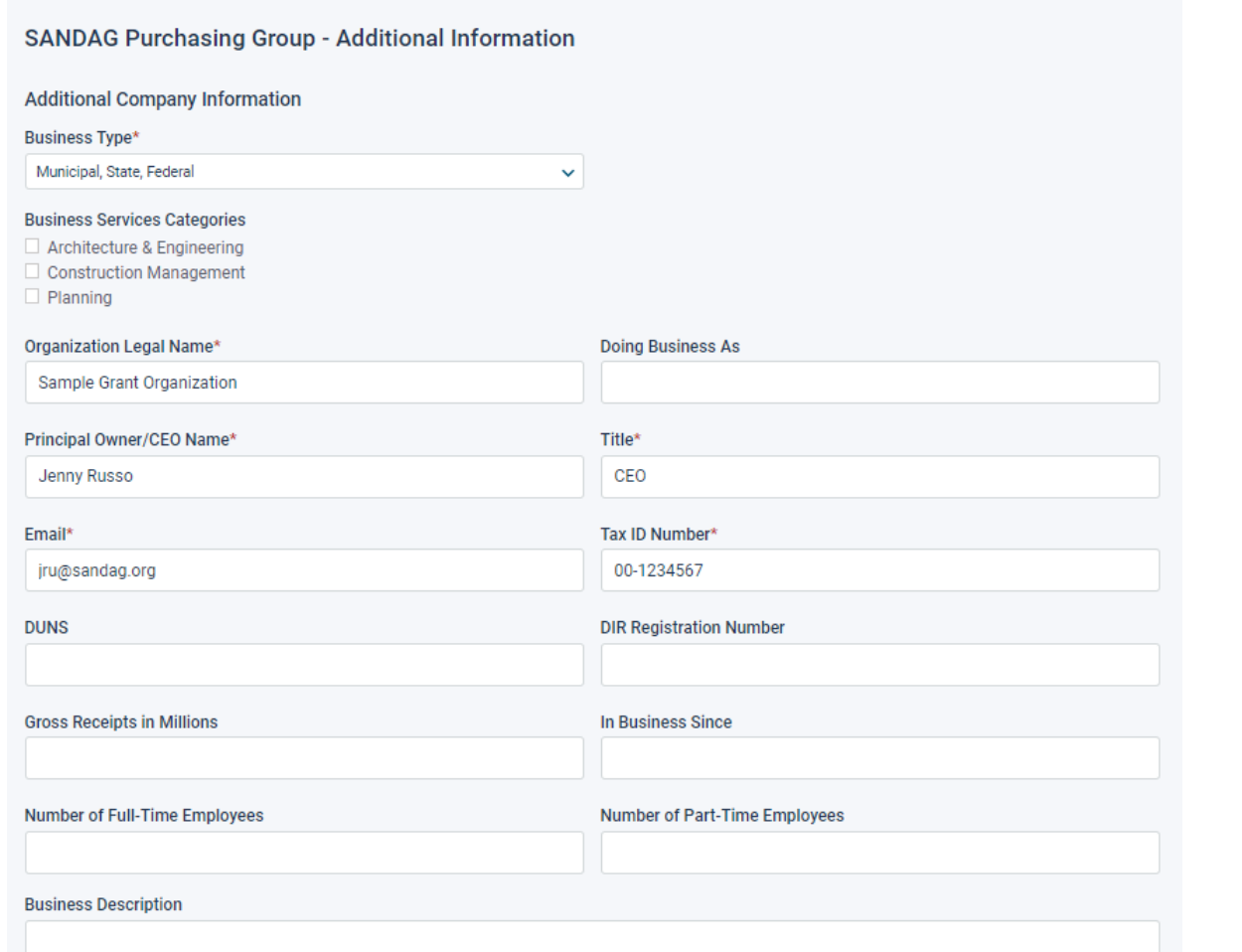

# Additional Information (continued)

- Complete the Classification(s) and Contractor License(s) sections as applicable to your company
- Click **Activate** to complete your registration and activate your account

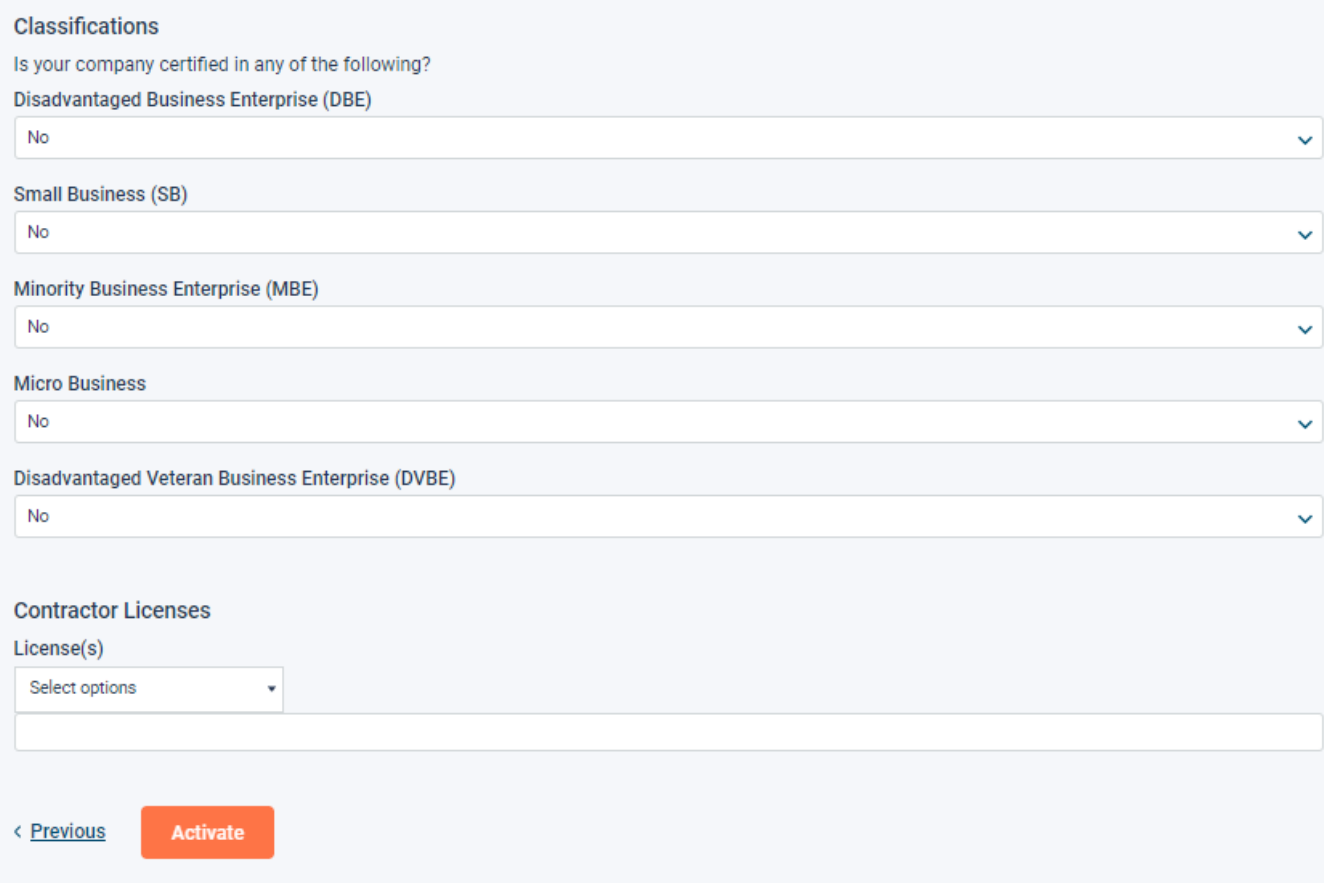

# Registration Complete

- Once you click on Activate Registration, you will be brought to the Confirmation page
- Login and start looking at open grant solicitations by SANDAG
- Notifications of matching open grant solicitations will start immediately
- Need registration help? Contact the BidNet Direct vendor support team at 800-835-4603, option 2

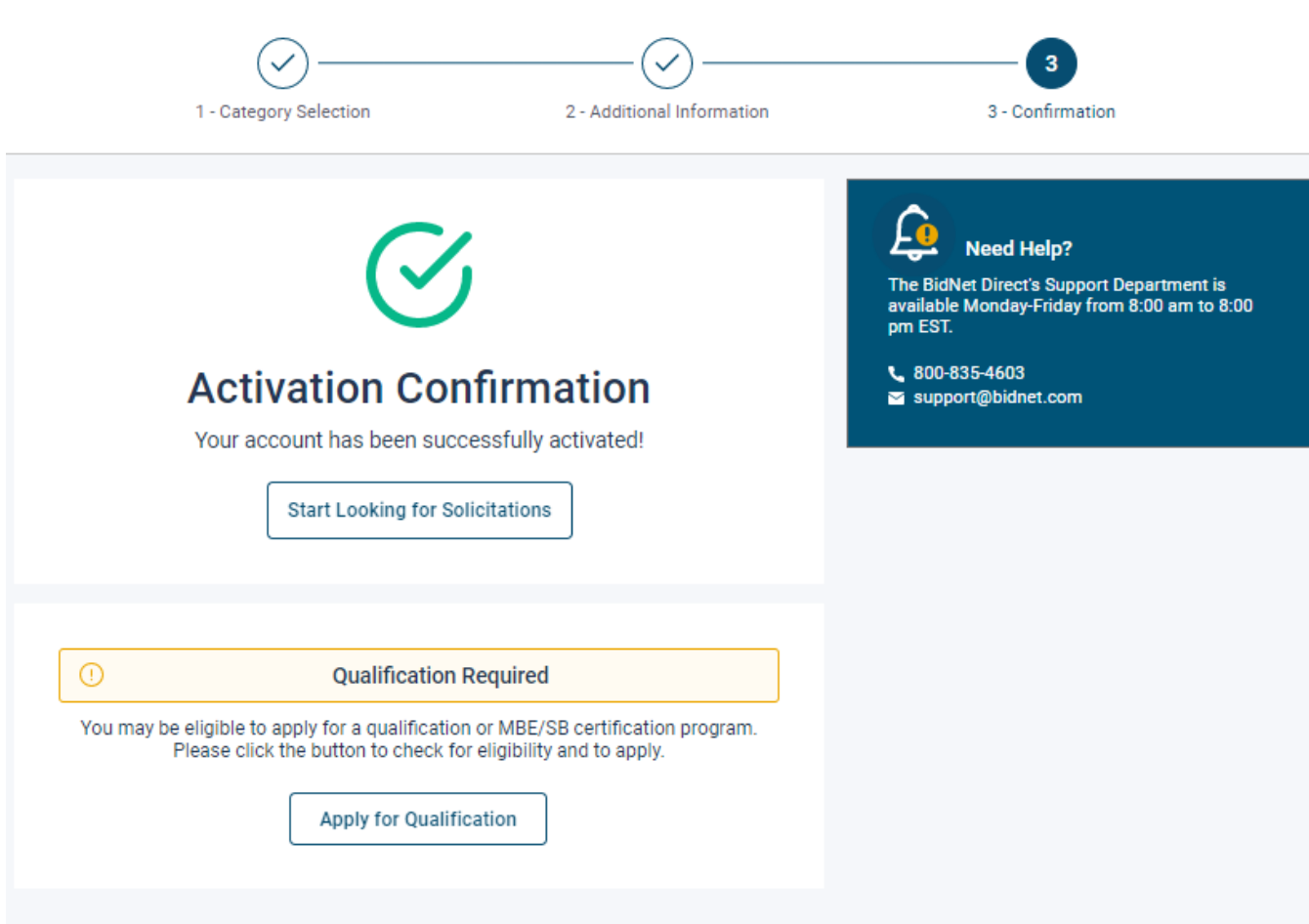